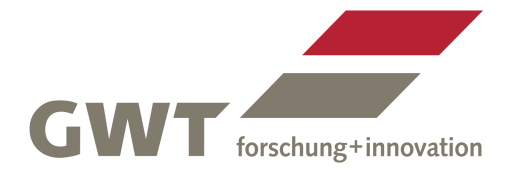

# **VampirServer 9**

# **User Manual**

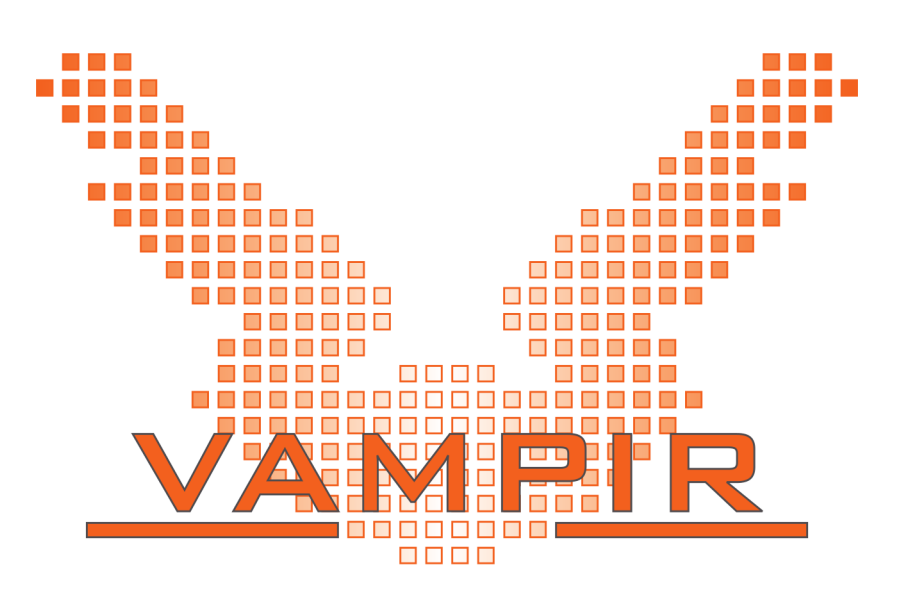

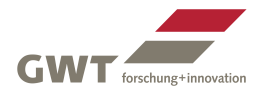

## **Copyright**

 c 2019 GWT-TUD GmbH Freiberger Str. 33 01067 Dresden, Germany <http://gwtonline.de>

## **Support / Feedback / Bug Reports**

Please provide us feedback! We are very interested to hear what people like, dislike, or what features they are interested in.

If you experience problems or have suggestions about this application or manual, please contact [service@vampir.eu](mailto:service@vampir.eu).

When reporting a bug, please include as much detail as possible, in order to reproduce it. Please send the version number of your copy of *VampirServer* along with the bug report.

Please visit <https://vampir.eu> for updates and new versions.

[service@vampir.eu](mailto:service@vampir.eu) <https://vampir.eu>

## **Manual Version**

VampirServer 9.7 / June 2019

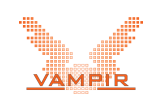

## **Contents**

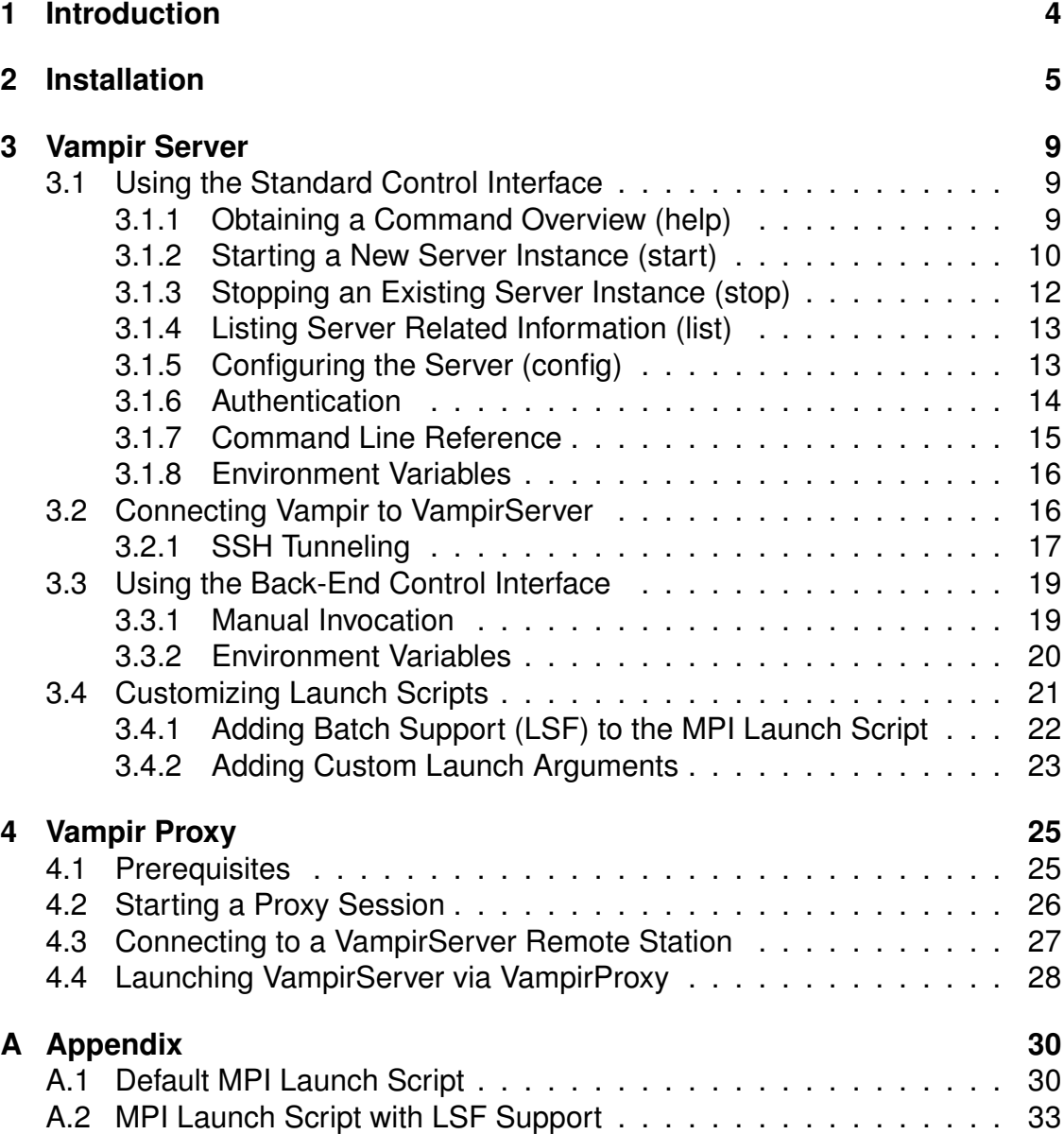

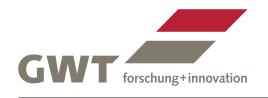

# <span id="page-3-0"></span>**1 Introduction**

VampirServer is a software tool for analyzing the run-time behavior of parallel software programs. It visualizes the program execution by means of event traces, gathered by monitoring software like Score-P, VampirTrace, or TAU. The visualization takes place after the completion of the monitored program, by using data that has been captured during the program execution and stored in so-called trace files.

VampirServer is based on parallelized analysis algorithms. Data analysis and visualization are implemented as a client-server framework. The server component can be installed on a segment of a parallel production environment. The corresponding clients visualize the performance results graphically on remote desktop computers. Major advantages of this parallel and distributed approach are:

- 1. Performance data which tends to be bulky is kept at the location where it was created.
- 2. Parallel data processing significantly increases the scalability of the analysis process.
- 3. The applied performance analysis paradigm is easy to handle and works efficiently from arbitrary remote end-user platforms.
- 4. Very large trace files can be browsed and visualized interactively.

VampirServer translates a program's performance data into a variety of graphical representations providing developers with a good understanding of performance issues concerning their parallel and serial applications. VampirServer enables quick focusing on appropriate levels of detail which facilitates the detection and explanation of various performance bottlenecks such as load imbalances and communication deficiencies. This documentation is intended to be used both as a startup guide and as reference manual.

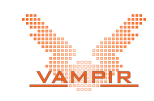

# <span id="page-4-0"></span>**2 Installation**

The platform specific executables for server and client, as well as their corresponding license files, are needed so as to run the VampirServer tool. Server and client are available in platform specific installation packages. Please, contact <sales@vampir.eu> for the purchase of software licenses. Once you obtained the installation files proceed with the following steps:

- 1. Start the VampirServer Installer by typing
	- \$ vampirserver-9.7.0-<platform>-setup.sh

on your command line. You will be asked a few questions. Default answers to these questions are provided in brackets. Please confirm the default answers by pressing the *enter* key on your keyboard. Alternatively, you can enter the appropriate settings for your compupter system. Contact your system's administrator if you are not sure about the right answers.

The VampirServer Installer copies the software into the directory <installdir>. By default, <install-dir> is set to /opt/local/vampir-9.7.0 if installed with *root* permissions or \$HOME/vampir-9.7.0 otherwise. After a successful installation, the following files reside in  $\langle$  install-dir $\rangle$ :

```
INSTALL.txt
bin/
    vampir-proxy
    vampirserver
    vampirserver-core
    vampirserver-shutdown
doc/
    vampirserver-manual.pdf
    vampirserver-release-notes.txt
etc/
    proxy/
    server/
etc/proxy/
    agent
    agent-auto-start
    config
etc/server/launcher/
```
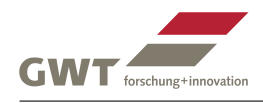

```
ap
    mpi
    smp
etc/server/launcher/custom/
    llbg
    lsf
    mpi-intel
    pbs
    slurm
lib/
    driver/
lib/driver/
    MpiModCore.c
    MpiModDef.h
```
In case of a configuration error, detailed error messages can be found in <install-dir>/vampirserver-config.log .

2. Adjust the system environment variable *PATH* as follows:

\$ export PATH=\$PATH:<install-dir>/bin

Make sure that this variable is set accordingly whenever you want to use VampirServer. This can be achieved by adding the above line to your login scripts or by creating an appropriate *software module* for the software. Contact your local system administrator for further details.

- 3. Copy the license file *vampir.license* that you received separately to <installdir>/etc/ and make sure that it is readable (i. e. the right permissions bits are set) for all users and writable (!) for the user who is doing the setup procedure. See Section [3.3.2](#page-20-1) for further details.
- 4. Start the VampirServer program with:

\$ vampirserver start smp

This should result in a message similar to the following:

```
Launching VampirServer...
Estimating the number of processing elements
\rightarrow (overwrite with -n option)...
VampirServer 9.7.0
Licensed to Fred Flintstone, Slate Rock and [...]
Running 4 analysis processes...
\leftrightarrow (abort with vampirserver stop 12991)
VampirServer <12991> listens on: bedrock:30000
```
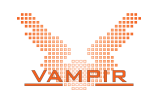

Certain Vampir license types require to be activated for individual computers. If this is the case for your license, VampirServer will print out the following message instead:

```
Launching VampirServer...
Dear customer, your license needs to be activated ...
Please, visit https://vampir.eu/activation ...
-----BEGIN REGISTRATION-----
LicenseId: 7592bbc4c9
Serial: 1146eca05c49d4b6b74a3daf5b046e92332930aa
-----END REGISTRATION-----
An activation file, named vampir.activation ...
Error: Could not start VampirServer.
```
Please visit <https://vampir.eu/activation> in order to obtain a license activation code file. Alternatively, send the printed registration information in an e-mail to <service@vampir.eu>. In both cases, an activation code file will be sent to you by e-mail. Copy the activation file *vampir.activation* to <install-dir>/etc/ and start over at this item.

5. Start the Vampir visualization program, which has to be installed independently from VampirServer. Establish a connection to VampirServer from within the visualization program by clicking on *Menu*→*File*→*Open Remote...* . Complete the input fields *Server* and *Port*. If both Vampir and VampirServer are executed on the same computer system you would typically have to enter *localhost* and a port number between 30000 and 30099. VampirServer's startup output

VampirServer <12991> listens on: **bedrock:30000**

assists you in finding the right connection parameters. It tells you exactly on which host VampirServer runs and to which port it listens.

The progress and status of the connection setup is indicated in the Vampir performance visualizer. Once it is connected to a VampirServer instance, its usage is identical to the stand-alone Vampir program. Please consult the Vampir user manual for further reading.

6. Do further optional customization. The process of launching the VampirServer core program (vampirserver-core) is slightly platform dependent. The necessary parameters and environment variables are normally set automatically by the standard control interface (vampirserver), which makes

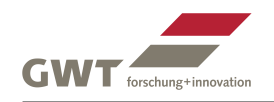

use of launch scripts located in <install-dir>/etc/server/launcher. If necessary, these scripts can be complemented with system specific settings like specific MPI or batch parameters. Example scripts are located in <install-dir>/etc/server/launcher/custom. Please note that this procedure addresses system administrators or experienced users.

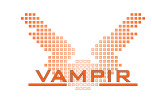

# <span id="page-8-0"></span>**3 Vampir Server**

## <span id="page-8-1"></span>**3.1 Using the Standard Control Interface**

VampirServer is a parallel program that supports both distributed and shared memory computer systems. Unfortunately, the startup procedure of parallel programs on high performance computers is somewhat platform dependent. Therefore, VampirServer is shipped with a standard control interface that takes care of all platform dependent settings. The control interface is a command line program named *vampirserver*. This control interface is the preferred way to manage VampirServer analysis sessions. A default VampirServer instance can be started with the following command line sequence:

\$ vampirserver start

which results in the following output:

```
Launching VampirServer...
VampirServer 9.7.0
Licensed to Fred Flintstone, Slate Rock and Gravel Inc.
Running 4 analysis processes...
\leftrightarrow (abort with vampirserver stop 12991)
VampirServer <12991> listens on: bedrock:30000
```
The vampirserver command line program provides a generic interface to a set of administrative commands. Its general invocation syntax is as follows:

\$ vampirserver [command] [arguments ...]

The following commands are supported: *help*, *start*, *stop*, *list*, *version*. We will now discuss the commands one by one. A short summary of all supported commands and arguments is given in Section [3.1.7.](#page-14-0)

### <span id="page-8-2"></span>**3.1.1 Obtaining a Command Overview (help)**

Issuing the following command on the command line:

```
$ vampirserver help
```
provides a brief overview of all commands and their arguments:

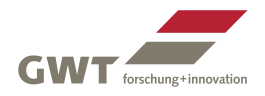

```
USAGE
   vampirserver [subcommand] [arguments ...] [-- [custom arguments ...]]
SUBCOMMANDS
   help, -h, -help show this little help
   config, cf
       Interactively configures VampirServer for the given host system. MPI
       support can be enabled or disabled. The default launch script can be
       set.
       -s, --silent use default answers for all questions
   list, ls [servers | launchers]
       List server related information. Currently, this command lists all
       active servers or the available launch scripts (launchers). If no
       argument is provided, all active servers are listed.
   start, up [-n] [-p] [-t] [LAUNCHER]
       Start a new server instance. LAUNCHER identifies the launch script to
       be used.
       -a, --auth=MODE set authentication mode: crpw-rnd, none
       -n, --ntasks=NUMBER set the number of analysis tasks
       -p, --port=NUMBER[:END] set port (range) the server is going to listen on
       -t, --timeout=NUMBER set the startup timeout to NUMBER seconds
   stop, ex [SERVER_ID]
       Stop the given server or the most recent server if no SERVER_ID is
       provided. The server ID is printed during startup. Alternatively, use
       the list command to print a list of available servers.
   version, -v, --version show VampirServer's revision
```
### <span id="page-9-0"></span>**3.1.2 Starting a New Server Instance (start)**

Issuing the following command on the command line:

```
$ vampirserver start
```
starts a new instance of VampirServer as a background process. Upon startup, VampirServer will generate the following output:

```
Launching VampirServer...
VampirServer 9.7.0
Licensed to Fred Flintstone, Slate Rock and Gravel Inc.
Running 4 analysis processes...
\leftrightarrow (abort with vampirserver stop 12991)
VampirServer <12991> listens on: bedrock:30000
```
The last output line provides the server ID (12991), the host address (bedrock), and the socket port (30000) where the server awaits connection requests from the Vampir performance visualizer.

By default, VampirServer will start with a concurrency level of four analysis tasks. For analysis sessions with large data volumes this concurrency level can be increased with the option *-n*:

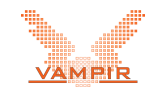

#### \$ vampirserver start -n 32

which starts a new instance of VampirServer with 32 parallel worker tasks. VampirServer will generate the following output in return:

```
Launching VampirServer...
VampirServer 9.7.0
Licensed to Fred Flintstone, Slate Rock and Gravel Inc.
Running 32 analysis processes...
,→ (abort with vampirserver stop 13227)
VampirServer <13227> listens on: bedrock:30000
```
Please note that it is recommended to have at least as many cores in your computer system as the specified concurrency level. Otherwise, a performance degradation will be observed.

During its lifetime VampirServer listens on a specific socket port for incoming connection requests from the Vampir performance visualizer. At startup VampirServer picks a free port in the range of 30000-30099. Sometimes it is desirable to use one specific port or a different port range. The port selection behavior can be modified with the option *-p*. Issuing the following command on the command line:

\$ vampirserver start -p 47011

starts a new instance of VampirServer that listens to port number 47011. VampirServer generates the following output in return:

```
Launching VampirServer...
VampirServer 9.7.0
Licensed to Fred Flintstone, Slate Rock and Gravel Inc.
Running 32 analysis processes...
\leftrightarrow (abort with vampirserver stop 17653)
VampirServer <17653> listens on: bedrock:47011
```
If port 47011 is already in use by another application, the invocation of VampirServer fails with the following error message:

Error: Failed to listen to network port 47011

Depending on the host platform, the startup of VampirServer involves the allocation of system resources through the installed batch system. The initialization and provision of system resources can induce long delays if they are temporarily unavailable. VampirServer's startup process timeouts if system resources are unavailable for a certain period of time. The respective waiting time in seconds can be set with the option *-t*. The startup command

```
$ vampirserver start -t 60
```
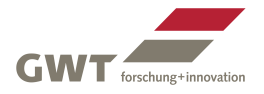

terminates after 60 seconds if the allocation of system resources could not be achieved. It generates the following output:

Launching VampirServer... Error: Could not start VampirServer.

The invocation an initialization of VampirServer depends on host specific characteristics like the MPI system, the batch system, or the memory and processor architecture. The required checks and adjustments are hidden in fully transparent launch scripts so that host specific customization is reduced to a minimum. VampirServer automatically uses a default launch script, which is selected during the software installation process. Sometimes, additional launch scripts are beneficial to support multiple system setups. If required, the user can manually select a specific launch script by adding the launch script's name to the invocation command.

\$ vampirserver start smp

launches VampirServer in thread mode, i. e. MPI parallelization is disabled and shared memory parallelization with threads is used instead. Currently, three default launch scripts are shipped with VampirServer:

- **ap:** is a pure MPI startup sequence based on aprun for Cray systems.
- **mpi:** provides a pure MPI startup sequence without batch job creation.
- **smp:** is an alternative startup sequence for a threaded shared memory execution without MPI parallelization and without batch job creation.

Launch scripts can customized by system administrators and users. See Section [3.4](#page-20-0) for further details. By default, VampirServer searches for script files in <install-dir>/etc/server/launcher. Alternatively, an absolute file path with a leading / to an arbitrary location in the file system can be specified as launch script argument.

The server program is executed as a background process. It runs until it is terminated either manually (see Section [3.1.3](#page-11-0) below) or automatically by the host computer's batch system.

#### <span id="page-11-0"></span>**3.1.3 Stopping an Existing Server Instance (stop)**

The standard control interface keeps track of all VampirServer launches. Upon startup, a specific server ID is assigned to each server instance and printed as follows:

VampirServer <server-id> listens on: <host>:<port>

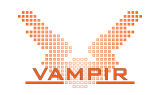

A given active server instance can be terminated by issuing a stop command with the respective server ID. Issuing the following command on the command line will stop server instance 9991:

```
$ vampirserver stop 9991
Shutting down VampirServer <9991>...
VampirServer <9991> is down.
```
Please note that the server ID is an optional argument. If it is omitted, the standard control interface will terminate the most recently launched server instance. Repeated invocation of vampirserver stop will terminate server instances one by one until no active servers are left.

### <span id="page-12-0"></span>**3.1.4 Listing Server Related Information (list)**

The standard control interface of VampirServer can list related status and setup information of program instances. Currently, two list types are supported: the *servers* list includes all VampirServer instances that have been started by the user. Alternatively, the *launchers* list provides the names of all pre-defined launch modules.

The following command on the command line will list all known server instances:

```
$ vampirserver list servers
24947 mars:30055 [4x, mpi]
24948 neptun:30056 [16x, smp]
24949 mars:30057 [8x, ap]
```
The output lines have the following format:

```
<server-id> <host-name>:<port-number> [<ntasks>, <launcher>].
```
Each line starts with a *server-id*, which is a unique number for every server instance. It is followed by the network location of VampirServer's master service process. The information consists of the *host* name and the *port* number separated by a colon. The Vampir performance visualizer requires this information during a connection setup. A line ends with brackets enclosing the degree of parallelism (*ntasks*) and the name of the *launcher* startup module for a particular server instance.

#### <span id="page-12-1"></span>**3.1.5 Configuring the Server (config)**

The VampirServer program needs to be configured for the given host system prior to being used for the first time. Normally, this configuration is done during the software installation (see Section [2\)](#page-4-0). It is however possible to re-configure VampirServer at any time<sup>[1](#page-13-1)</sup> by typing:

\$ vampirserver config

on the command line. Re-configuration can become necessary if default startup parameters need to be changed or if the system's message passing library (MPI) has been updated or replaced. During the configuration the following questions will be asked:

- Would you like to enable MPI support in VampirServer? [y]
- MPI Compiler used for VampirServer customization [/usr/bin/mpicc]:
- Compiler flags for shared object creation [-shared -fPIC]:
- Default VampirServer launch configuration (ap, mpi, smp) [mpi]:

Default answers to these questions are provided in brackets. The default answers can be confirmed by simply pressing the 'enter' key on the keyboard. Alternatively, the appropriate system settings can be entered.

For automatic, non-interactive configuration, the command line option *--silent* can be set. The resulting configuration assumes default values for all parameters.

### <span id="page-13-0"></span>**3.1.6 Authentication**

VampirServer has encrypted password support for client (Vampir) authentication[2](#page-13-2) . Authentication can be activated or deactivated with the *-a* command line option. Issuing the following command on the command line:

\$ vampirserver start -a crpw-rnd

starts a new instance of VampirServer that requires password authentication during the connection setup with Vampir. VampirServer will generate the following output:

```
Launching VampirServer...
VampirServer 9.7.0
Licensed to Fred Flintstone, Slate Rock and Gravel Inc.
Running 4 analysis processes...
,→ (abort with vampirserver stop 12991)
User: fred
Password: jfvUzFHJaW+p
VampirServer <12991> listens on: bedrock:30000
```
<span id="page-13-1"></span><sup>&</sup>lt;sup>1</sup>System administrator rights might be necessary

<span id="page-13-2"></span><sup>&</sup>lt;sup>2</sup>Please note that the data transfer protocol itself is not encrypted.

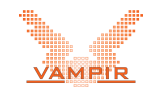

*User* is the login name of the user who started VampirServer. *Password* is a random password that needs to be entered on the client side in order to connect to the given instance of VampirServer.

Authentication can be disabled by starting VampirServer with the following command line sequence:

```
$ vampirserver start -a none
```
### <span id="page-14-0"></span>**3.1.7 Command Line Reference**

The standard control interface of VampirServer is a powerful front-end for managing service instances. It hides platform dependent setup steps from the software user. Table [3.1](#page-14-1) gives a brief overview of the commands that are understood by the vampirserver command line tool.

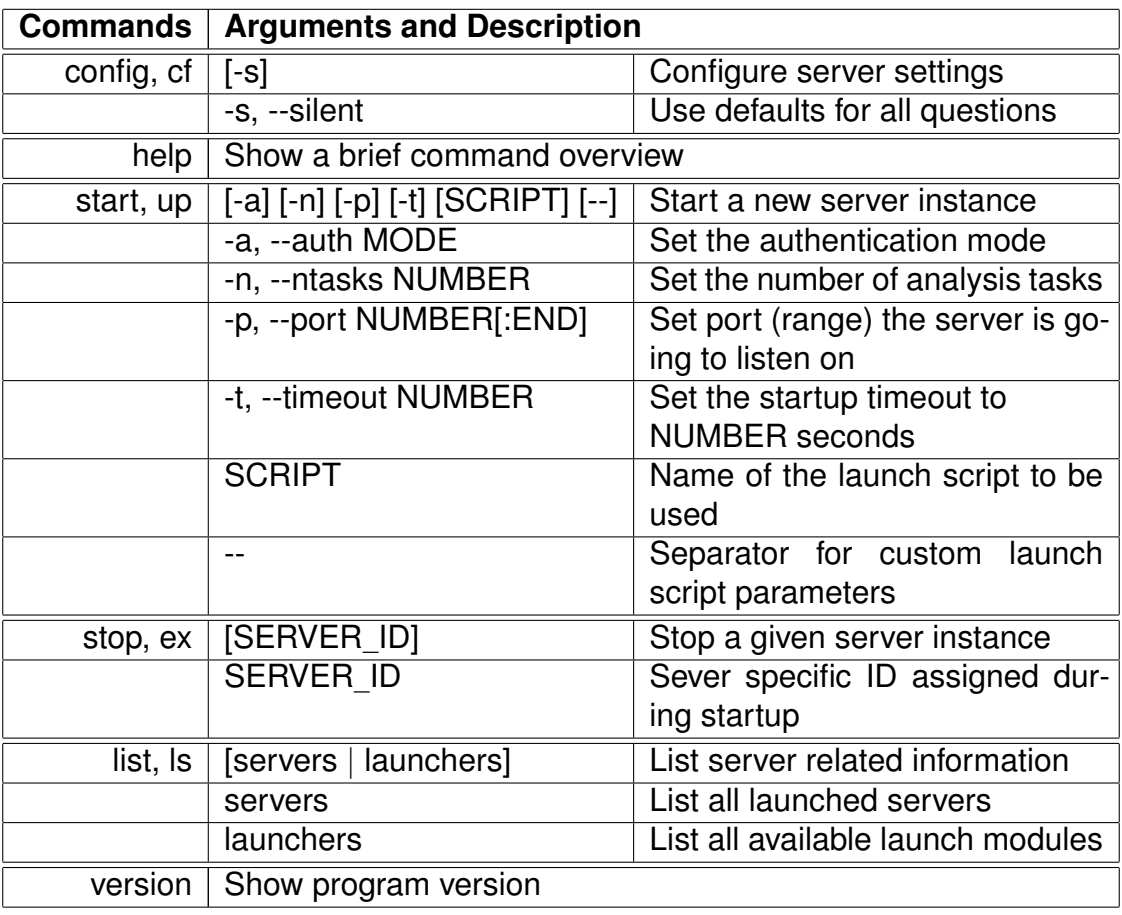

<span id="page-14-1"></span>Table 3.1: Commands and arguments of the VampirServer control interface

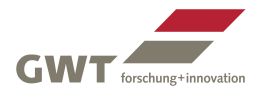

### <span id="page-15-0"></span>**3.1.8 Environment Variables**

The VampirServer standard control interface evaluates the following environment variables. These variables overwrite the built-in defaults. Use them with care.

#### **VAMPIRSERVER HOST**

If VampirServer is supposed to run on multiple hosts that share home directories this variable is applicable. Setting it to the respective host name guarantees that Vampir instances on different hosts are managed in separate lists.

#### **VAMPIRSERVER LAUNCHER**

Sets the dafault launch script that is used when no script name is given during startup. The following command sequence

```
$ export VAMPIRSERVER_LAUNCHER="ap"
```

```
$ vampirserver start
```
has the same effect as

\$ vampirserver start ap

This variable can be handy on systems that support custom software modules.

### <span id="page-15-1"></span>**3.2 Connecting Vampir to VampirServer**

The VampirServer program has to be used in combination with the Vampir performance data browser, which can connect to multiple instances of VampirServer. Once a connection has been established between Vampir and VampirServer, trace files containing performance data can be read and analyzed.

A new remote session can be created by clicking on *Open Remote. . .* in the *File* menu. As a result, an input dialog appears as depicted in Figure [3.1.](#page-16-1) On the right hand side, the server's host name, network port, and authentication mode can be specified. The default parameters are *localhost*, *port 30000*, and *no authentication (None)*. Clicking on the *Connect* button starts the connection setup. Once the connection is established, a file dialog is opened, which allows to browse the remote files on VampirServer's host system as depicted in Figure [3.2.](#page-16-2) The trace files to be loaded have to be compliant with the *OTF/OTF2* or the *Epilog* trace file format. A compliant trace file can be loaded by selecting the respective file name and clicking on the *Open* button.

After loading has been completed, Vampir will depict the *Master Timeline*, the *Function Summary*, and the respective *Function Legend*. Please consult the Vampir manual for further information. Recently viewed trace files can be reopened via *Menu*→*File*→*Open Recent*.

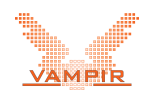

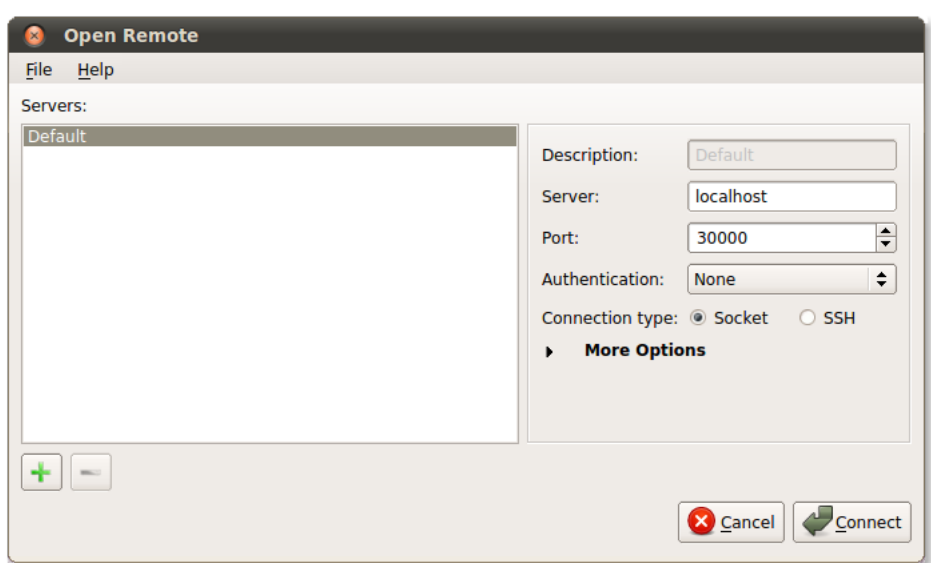

<span id="page-16-1"></span>Figure 3.1: Connect to Server Dialog

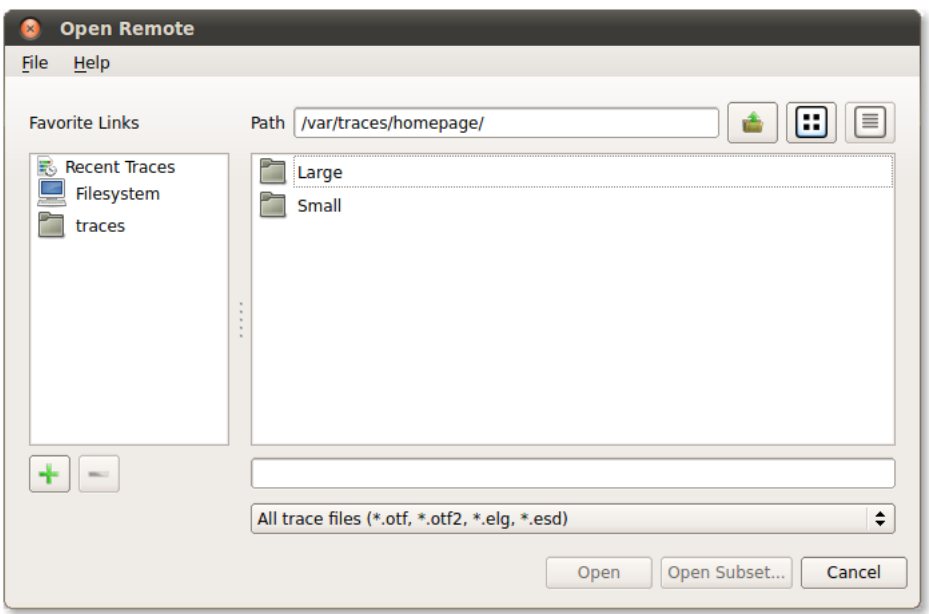

<span id="page-16-2"></span>Figure 3.2: Open Remote Trace File Dialog

### <span id="page-16-0"></span>**3.2.1 SSH Tunneling**

Network firewalls often prohibit to directly connect to an active VampirServer instance on a given port like 30000. In such a situation *ssh tunneling* can be used to set up a secure network tunnel from a local computer running the Vampir browser to the remote computer where VampirServer is active. The following command line sequence sets up a network tunnel from *local port* on your local

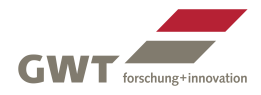

computer to the *remote port* of the given *remote computer*.

```
$ ssh -L <local-port>:<remote-node>:<remote-port>
,→ [<user>@]<remote-computer>
```
*Remote port* needs to be set to the port number printed at the startup of VampirServer:

```
VampirServer <server-id> listens on:
,→ <remote-node>:<remote-port>
```
The parameter *user* is optional and specifies your login name on the remote computer. Please consult the *SSH* manual for further information about network tunnels. Once the network tunnel is set up, the Vampir performance browser needs to be connected locally to *localhost* on *local port*.

The following example starts a VampirServer instance on the remote computer *bedrock.eu* and sets up a tunnel from an aribtrary local computer. First, VampirServer is started with:

```
bedrock$ vampirserver start
Launching VampirServer...
VampirServer 9.7.0
Licensed to Fred Flintstone, Slate Rock and Gravel Inc.
Running 4 analysis processes...
\leftrightarrow (abort with vampirserver stop 13227)
VampirServer <13227> listens on: node42:30000
```
The following command line sequence on the local computer sets up an SSH tunnel to *node42* on the remote computer *bedrock.eu*:

local\$ ssh -L 30001:node42:30000 bedrock.eu

Finally, Vampir (on the local computer) is connected to the remote server by means of the *Open Remote* dialog which appears when klicking on *File*→*Open Remote. . .* in Vampir's main menu. Prior to clicking on the *Connect* button, *localhost* and *30001* needs to be entered in the respective input fields *Server* and *Port*.

Unfortunately, the setup process of a tunneled Vampir/VampirServer session is somewhat cumbersome. Therefore, Vampir introduced an alternative remote connection type (SSH) that renders this user driven setup process obsolete. It involves a new component called *VampirProxy*, which automatically takes care of the above steps. See Section [4](#page-24-0) for further information.

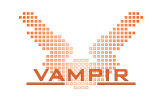

## <span id="page-18-0"></span>**3.3 Using the Back-End Control Interface**

VampirServer's processing core is a parallel distributed program whose invocation slightly depends on the host platform. These dependencies are handled automatically by the *standard control interface* described in Section [3.1.](#page-8-1) Therefore, it is recommended to use VampirServer's standard control interface by default. However, it is possible to directly start the VampirServer processing core from the command line. Please note that this is only recommended to experienced users or system administrators. This section describes the server core's invocation syntax and options.

### <span id="page-18-1"></span>**3.3.1 Manual Invocation**

The server core currently supports two modes of parallel operation: MPI mode and thread mode. For the former, MPI has to be installed and configured properly before starting the server. The exact command line is MPI implementationdependent. If *LAM-MPI* is used, *lamboot* must be executed on the command line prior to using mpirun. If MPICH is used, a machine file might be needed (see MPICH user manual). Other MPI implementations might require different steps. Please consult the MPI documentation of your computer system.

A server core instance can be started manually with the following command line sequence:

```
$ mpirun -np <number of processes>
,→ <install-dir>/bin/vampirserver-core
```
or

```
$ mpiexec -np <number of processes>
,→ <install_dir>/bin/vampirserver-core
```
Please note that the number of MPI processes must at least be two. Its recommended upper boundary is the number of processes and threads in the trace files to be processed plus one. The "plus one" results from the fact that VampirServer uses a master/worker data processing model with one master and  $n$ worker tasks.

The thread mode of the server core needs to be invoked **without** *mpirun* or a similar prefix. Simply type:

```
$ export VAMPIRSERVER_MODE="thread-mode"
$ vampirserver-core
```
The server core will automatically detect the optimal number of threads for your system. Alternatively, the number of threads can be set manually with the command line option *-n*.

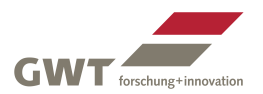

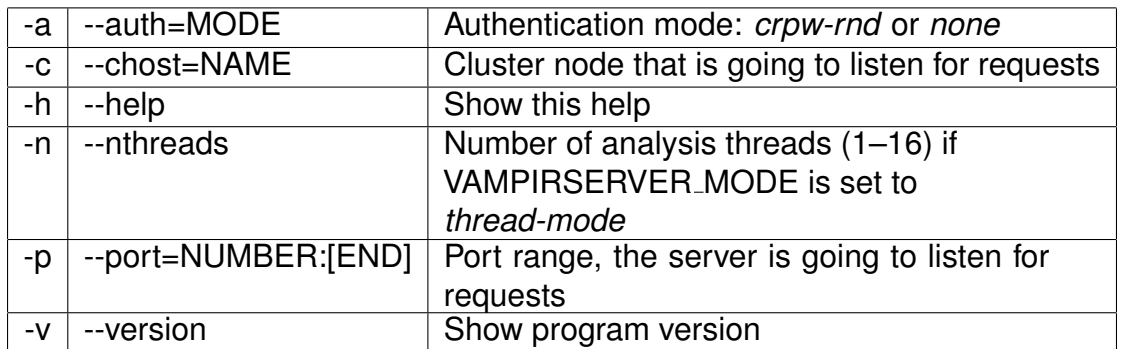

<span id="page-19-1"></span>Table 3.2: Command line options of the vampirserver-core program

A summary of all supported command line options of the server core is given in Table [3.2:](#page-19-1)

The server program will run until it is terminated either manually with the key sequence *Ctrl-C* on the command line or automatically by the host's batch system. Alternatively, a small utility program is provided that triggers an internal shutdown of the server program. On systems without automatic MPI cleanup this utility can help to ensure that no orphaned processes remain on the system. Type

\$ vampirserver-shutdown -p <host>:<port>

on the command line to trigger a server core shutdown. The server core will terminate with the following output:

Server shutdown triggered by client.

#### <span id="page-19-0"></span>**3.3.2 Environment Variables**

The VampirServer core evaluates the following environment variables for configuration purposes. These variables overwrite the built-in defaults. Use them with care. Please note that some MPI implementations require special command line options, e.g. -x VAMPIRSERVER DRIVER, to correctly propagate environment variables among their processes. Consult the documentation of your MPI installation for further details.

#### **VAMPIRSERVER MODE**

The server core currently supports two modes of parallel operation: MPI mode and thread mode. Setting the environment variable VAMPIRSERVER MODE to *thread-mode* with

\$ export VAMPIRSERVER\_MODE="thread-mode"

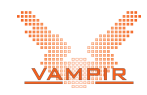

enables the built-in thread parallelization of the vampir core. MPI parallelization is enabled by setting VAMPIRSERVER MODE to *mpi-mode* with

```
$ export VAMPIRSERVER_MODE="mpi-mode"
```
The server core will start in MPI mode if the variable VAMPIRSERVER MODE is not defined or set to an unknown string.

#### **VAMPIRSERVER DRIVER**

In MPI mode, the server core requires an MPI specific driver module named *vampirserver-driver.so* that is normally setup during installation. Speaking technically, this driver module is a dynamically linked shared object library. By default, the module is located in  $\langle$ install-dir $\rangle$ /lib/vampirserver-driver.so. The environment variable VAMPIRSERVER DRIVER can be used to overwrite this default location.

Use the following command line to set an alternative file name and path:

\$ export VAMPIRSERVER\_DRIVER="my-path/my-driver.so"

This option can be used to support multiple MPI implementations on the same host. Please note that such a setup requires expert knowledge about the host system.

#### <span id="page-20-1"></span>**VAMPIRSERVER LICENSE, VAMPIR LICENSE**

The server core requires a valid Vampir Professional license. After a standard installation, the license file is located in  $\langle$  install-dir $\rangle$ /etc/vampir. license . An alternative file name and path can be set with either VAMPIRSERVER LICENSE or VAMPIR LICENSE with the following command line:

\$ export VAMPIRSERVER\_LICENSE="my-path/my-vampir.license"

The variable VAMPIRSERVER LICENSE has precedence over VAMPIR LIC ENSE if both variables are defined. Please note that both variables also influence the respective license activation file location, which normally is <*installdir*>*/etc/vampir.activation* . The alternative license file name above for example results in the following activation file location: *my-path/my-vampir.activation* .

## <span id="page-20-0"></span>**3.4 Customizing Launch Scripts**

The invocation an initialization of VampirServer depends on host specific characteristics like the MPI system, the batch system, or the memory and processor architecture. The required checks and adjustments are hidden in fully transparent

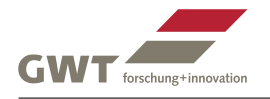

launch scripts so that host specific customization is reduced to a minimum. VampirServer automatically uses a default launch script, which has been selected during the software installation process. Sometimes, additional launch scripts are beneficial to support multiple system setups. If required, the user can manually select a specific launch script by adding the launch script's name to the invocation command as described on page [12.](#page-9-0) Additionally, custom launch arguments like a *batch job reservation number* can be forwarded to the launch scripts. Example launch scripts are located in <install-dir>/etc/server/launcher/custom.

### <span id="page-21-0"></span>**3.4.1 Adding Batch Support (LSF) to the MPI Launch Script**

This section describes the customization of a launch script step by step. Based on the default MPI launch script a new script with support for the LSF batch system is created. The default MPI launch script is located at <*install-dir*>*/etc/ server/launcher/mpi*. Its full listing is available at [A.1.](#page-29-1) The modified launch script with LSF support is listed in [A.2.](#page-32-0) The following steps need to be done to add LSF support to the default MPI launch script:

- 1. Batch jobs usually have to wait some time before they are executed. Therefore the timeout is increased from five seconds to 300 seconds in line [17.](#page-21-1)
- 2. Starting VampirServer as a batch job is LSF specific. Lines [21](#page-21-2) to [25](#page-21-3) have been extended to use LSF for job submission.

#### Listing 3.1: Startup Snippet with Pure MPI Support

```
16 # Startup timeout in seconds.
17 TIMEOUT=5
18
19 # Launch vampir server process.
20 l aunch_vs() {<br>21 ${MPIRUN}21 ${MPIRUN} ${PREFIX}/bin/vampirserver-core ${opt} >${tmpfile} 2>&1 &
22 disown
23<br>24
24 # Return process ID or job ID as shutdown reference.<br>25 0UT CUSTOM=$!
        OUT_CUSTOM=$!
26 }
```
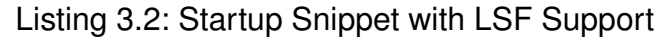

```
16 # Startup timeout in seconds.
17 TIMEOUT=300
18
19 # Launch vampir server process.
20 launch_vs() {<br>21 local sub
       21 local submission; echo "Submitting LSF batch job (this might take a while)...
             "
22 submission='bsub -n $({\S}[\text{IN_NTASKS}] + 1)) -o ${\text{tmpfile}} \{MPIRUN} ${\text{PREFIX}}/bin/vampirserver-core ${opt}'
23
24 # Return process ID or job ID as shutdown reference.
25 OUT_CUSTOM='echo "${submission}" | grep "is submitted" | sed "s/ˆJob <//;s/>
            is submitted.*//"'
26 }
```
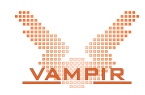

3. Stopping a VampirServer instance is LSF specific likewise. Lines [32](#page-22-1) to [35](#page-22-2) have been altered to properly terminate the respective LSF job.

Listing 3.3: Snippet with MPI Shutdown

```
29 # Kill vampir server process.
30 kill_vs() {
31 # Kill server process/job.<br>32 kill -9 SIIN CUSTOM1 2>/
        32 kill -9 ${IN_CUSTOM} 2>/dev/null
33<br>34
34 # Wait for server to terminate.
        35 while [ $(kill -0 "${IN_CUSTOM}" 2>/dev/null) ]; do
36 sleep 1
37 done
38 }
```
#### Listing 3.4: Snippet with LSF Shutdown

```
29 # Kill vampir server process.
30 kill_vs() {<br>31 # Kill se.
    31 # Kill server process/job.
32 bkill >/dev/null ${IN_CUSTOM}
33
34 # Wait for server to terminate.
35 while false; do # No waiting needed! Already done by bkill.
36 sleep 1<br>37 done
        37 done
38 }
```
The resulting LSF launch script needs to be saved to <install-dir>/etc/server/ launcher/lsf. It can be tested by adding the launch script's file name to VampirServer's start command.

\$ vampirserver start lsf

User-defined launch scripts (not located in <install-dir>/etc/server/launcher) are supported as well. In this case, an absolute file path with a leading slash has to be added to the start command.

\$ vampirserver start /tmp/custom-script

### <span id="page-22-0"></span>**3.4.2 Adding Custom Launch Arguments**

VampirServer's launch scripts take care of the parallel startup process for different system types and configurations. For portability reasons, they are generic and use default system parameters, for example the default batch system queue or the default MPI run-time system. Some systems require users to provide user specific information for job submission like certain batch queues, reservation codes, or accounting information. VampirServer's standard control interface can forward this kind of user specific information to the actual launch script in the form of custom arguments. Custom arguments need to be separated from standard arguments by means of two dashes (--). The following command line sequence starts VampirServer and hands over the custom argument *-a* providing the value 4711.

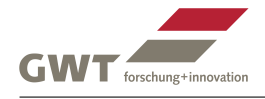

\$ vampirserver start -n 4 mpi -- -a 4711

During startup, the server will printout the following:

```
Launching VampirServer...
Custom argument A = 4711VampirServer 9.7.0
Licensed to Fred Flintstone, Slate Rock and Gravel Inc.
Running 4 analysis processes...
\leftrightarrow (abort with vampirserver stop 12991)
VampirServer <12991> listens on: bedrock:30000
```
All example launch scripts are pre-equipped with reading support for custom arguments. Its custom application needs to be added manually to a launch script according to the individual demands. Please note that this is an advanced task which addresses system administrators or experienced users. The relevant parts in the launch scripts are:

Listing 3.5: Custom Argument Parser in MPI Launch Script

```
50 # Parse non-Vampir command line arguments for customization.
51 IN_CUSTOM_ARG_A=""
52 IN_CUSTOM_ARG_B=""
53 parse custom args()
54 {
55 temp='getopt a: "$@"'
56 if [ $? := 0 ]; then echo "Terminating..." > \& 2; exit 1; fi 57 eval set -- "Stemp"
       57 eval set -- "$temp"
58 while true ; do
           59 case "$1" in
60 -a) IN_CUSTOM_ARG_A="${2}"; shift 2
61 \qquad \qquad \qquad ;62 --) shift; break
63 ;;
64 *) echo "Error: Internal!" >&2; exit 1
65 \qquad \qquad \qquad ;66 esac
67 done
       68 if [ -n "$1" ]; then
69 IN_CUSTOM_ARG_B="$1"
70 fi
71 }
```
and

```
Listing 3.6: Custom Argument Application in MPI Launch Script
```

```
137 # Example custom arguments.
138 parse_custom_args ${IN_CUSTOM}<br>139 if f = n "${IN_CUSTOM_ARG_A}" 1
          139 if [ -n "${IN_CUSTOM_ARG_A}" ]; then
140 echo "Custom argument A = ${IN_CUSTOM_ARG_A}"
141 fi
142 if [ -n "${IN_CUSTOM_ARG_B}" ]; then
143 echo "Custom argument B = \frac{1}{4} [IN_CUSTOM_ARG_B}"<br>144 fi
144 fi
```
Please add your customizations accordingly.

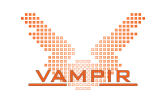

# <span id="page-24-0"></span>**4 Vampir Proxy**

VampirProxy is a command line tool that supports the user in establishing a connection between the Vampir performance visualizer running on a local desktop computer and a remote instance of the VampirServer performance processor. It fully automates the setup of so-called *communication tunnels*. High performance computing resources usually require such communication tunnels for remote data visualization. VampirProxy can automatically launch and connect to remote VampirServer instances.

### <span id="page-24-1"></span>**4.1 Prerequisites**

First of all, make sure that the *vampir-proxy* program is installed properly on your local system *and* the remote computer system. Also make sure that vampirproxy exists in the search path on the remote computer system. You can verify this by typing:

```
$ ssh <remote-address> vampir-proxy
```
on the command line of your local computer system. The following output will be printed to your console if the invocation was successful:

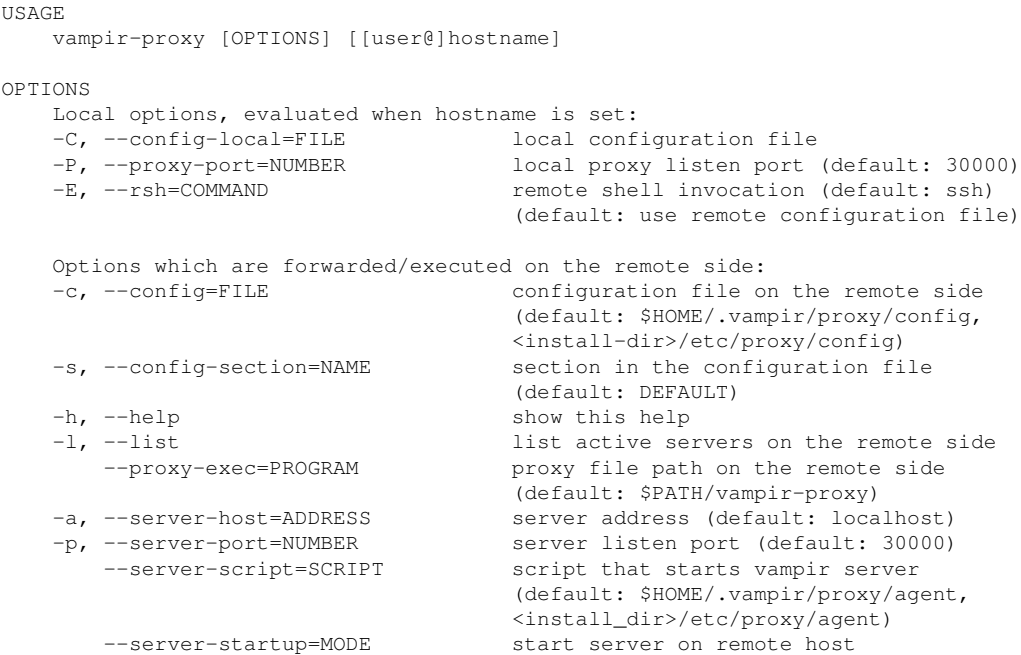

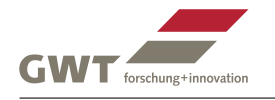

-v, --verbose increase verbosity

[no][single][multi] (default: no) -n, --server-tasks=NUMBER number of worker tasks (excluding boss) (default: 4)

If the command vampir-proxy has not been found on the remote side, the following output will be printed to your console:

bash: vampir-proxy: command not found

Make sure that the install path of vampir-proxy is permanently added to your default search path (see the shell documentation about the PATH environment variable on your remote computer).

Finally, check that VampirServer is installed properly on your (remote) computer system by typing:

```
$ vampirserver start
```
which should result in an output similar to:

```
Launching VampirServer...
VampirServer 9.7.0
Licensed to Fred Flintstone, Slate Rock and Gravel Inc.
Running 4 analysis processes...
\leftrightarrow (abort with vampirserver stop 12991)
VampirServer <12991> listens on: bedrock:30000
```
See Section [2](#page-4-0) for the installation of VampirServer.

## <span id="page-25-0"></span>**4.2 Starting a Proxy Session**

VampirProxy needs to be started on the computer system that runs the Vampir performance visualizer. In the following section, this computer system will be referred to as *local system*. The *remote system* is the machine where VampirServer will be running. The following input on the command line interface will start a proxy instance on the local system:

```
$ vampir-proxy [<user>@]<host>
```
The proxy command on the local system will automatically establish a connection to the remote system *host*. A successful connection setup is quoted with the following message:

```
Waiting for confirmation from the remote side.
This may take some time.
Listening on localhost:30000
Type "quit" and press "Enter" to exit vampir-proxy.
```
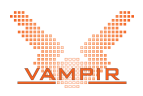

On the local system you can now connect to the remote VampirServer instance by connecting to localhost:30000 (see Section [3.2](#page-15-1) for further details). An error is indicated as follows:

VAMPIR-PROXY: Error: Could not find the vampir-proxy ,→ executable on the remote host.

On the local system, VampirProxy listens on network port 30000 for incoming connect request from the Vampir performance visualizer. The port number can be changed with the command line option *-P* <*port*>.

In order to connect to a remote system, VampirProxy uses the remote-shell program *ssh* as the transport. It is possible to set a different remote-shell program and additional command line arguments with the option *-E "*<*command*>*"*. The proxy invocation

\$ vampir-proxy -P 30003 -E "ssh -c blowfish" bedrock.eu

for example, uses the remote shell program *ssh* with *blowfish* encryption for transport and offers its service on the local network port 30003. The connection is established to a remote system named *bedrock.eu*.

### <span id="page-26-0"></span>**4.3 Connecting to a VampirServer Remote Station**

When connected to a remote system, VampirProxy tries to forward all requests to the remote VampirServer instance listening on port 30000. For this basic example, we assume that VampirServer was manually started beforehand (see Section [3.1.2\)](#page-9-0). It is possible to alter this default behavior with the command line options *-p* <*port*> and *-a* <*host*>, which can be used to contact an alternative server *on* or *reachable from* the remote system.

Entering the following command line sequence on the local system sets up a proxy session between port 300xx (default) on the local system and port 25000 on the remote system called *bedrock.eu*.

\$ vampir-proxy -p 25000 bedrock.eu

This example assumes that VampirServer has been started manually beforehand on *bedrock.eu* and that it has been configured to listen on port 25000 (see Section [3.1.2\)](#page-9-0).

If required, the local port of VampirProxy can be changed with the *-P* (capital!) option. Entering

\$ vampir-proxy -p 25000 -P 25001 bedrock.eu

on the local system starts a proxy session that connects to a VampirServer instance on *bedrock.eu* port 25000 and forwards its service to the local system on port 25001.

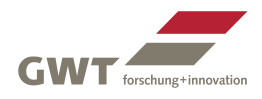

Large computer systems often consist of login and compute nodes. The latter are typically protected and hidden behind a firewall. VampirProxy can also connect to VampirServer instances behind a firewall. The following example assumes that a VampirServer instance is active on the compute node *node42* of the remote system *bedrock.eu*. The following command line sequence starts a proxy session to VampirServer on node42 (port 30000) via the login node bedrock.eu.

\$ vampir-proxy -a node42 bedrock.eu

On some remote systems, the executable *vampir-proxy* might not be in the default search path when invoked as SSH remote command. VampirProxy will consequently fail with the following error message:

```
VAMPIR-PROXY: Error: Could not find the vampir-proxy
\rightarrow executable on the remote host.
```
The problem usually can be solved by extending the default search path on the remote system. If this is not possible or does not solve the problem for some unknown reason, it is possible to specify the absolute remote path of vampirproxy as follows:

```
$ vampir-proxy --proxy-exec /home/barnie/vampir-proxy
,→ bedrock.eu
```
### <span id="page-27-0"></span>**4.4 Launching VampirServer via VampirProxy**

VampirProxy facilitates the connection setup between the Vampir performance browser and VampirServer. The previous sections assume that VampirServer is started manually by the user. VampirProxy can also automatically launch program instances of VampirServer. The command line options *--server-startup* and *--server-script* control the launch behavior, which is turned off by default. Prior to using this functionality, make sure that VampirServer is reachable and configured on the remote system by typing:

```
$ ssh <remote-address> vampirserver start
```
on the command line of the local computer system. The resulting output should look like:

```
Launching VampirServer...
Estimating the number of processing elements
\rightarrow (overwrite with -n option)...
VampirServer 9.7.0
Licensed to Fred Flintstone, Slate Rock and Gravel Inc.
Running 4 analysis processes...
\leftrightarrow (abort with vampirserver stop 12991)
VampirServer <12991> listens on: bedrock:30000
```
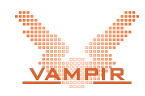

The following command line sequence on the local computer system creates a proxy connection to the remote computer system *bedrock.eu* and automatically starts a new instance of the VampirServer program.

\$ vampir-proxy --server-startup=multi bedrock.eu

A successful setup is prompted with the following message:

```
Waiting for confirmation from the remote side.
This may take some time.
Listening on localhost:30000
Type "quit" and press "Enter" to exit vampir-proxy.
```
The command line option *--server-startup=multi* implies that each proxy session starts its a own instance of the VampirServer program. This is not desirable in all situations. Alternatively, *--server-startup=single* starts only one instance of the VampirServer program that is shared among other sessions started with this option. Finally, *--server-startup=no* prohibits automatic startup of VampirServer, even if it has been made the default configuration during software installation.

By default, VampirServer is started with 1 to 16 parallel tasks depending on the available CPU resources. It is possible to set the number of tasks manually with the command line option *--server-tasks*. Entering the command line sequence

```
$ vampir-proxy --server-tasks=32 --server-startup=multi
,→ bedrock.eu
```
on the local system sets up a proxy session with *bedrock.eu* and starts a VampirServer instance with 32 parallel analysis tasks on *bedrock.eu*. Please note that this option requires *--server-startup=multi* to take effect. When combined with *--server-startup=single* this option will only influence the initial startup of the shared VampirServer instance. With *--server-startup=no* it has no effect at all.

The automatic startup process of VampirServer is performed by a script agent located at <*install-dir*>*/etc/proxy/agent*. Use the *--server-script=filepath* option to specify an alternative script agent. Make sure that the alternative file path points to a valid script location on the remote system.

```
$ vampir-proxy --server-script=/home/fred/proxy-agent
,→ bedrock.eu
```
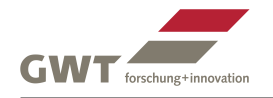

# <span id="page-29-0"></span>**A Appendix**

## <span id="page-29-1"></span>**A.1 Default MPI Launch Script**

```
1 +2 # Copyright (c) 2011 ZIH, Technische Universitaet Dresden, Germany
 \frac{3}{4}4 # @file launcher/mpi
 \frac{5}{6}6 # @brief Pure MPI startup sequence without batch job creation.<br>7 #
 \begin{array}{cc} 7 & \# \\ 8 & \# \end{array}# @author Holger Brunst
9 #
10
\frac{11}{12}# System's launch program for MPI programs.
13 MPIRUN="mpirun"
14
\frac{15}{16}16 # Startup timeout in seconds.<br>17 TIMEOUT=5
    TIMEOUT=5
18
19 # Launch vampir server process.
20 launch_vs() {
21 ${MPIRUN} ${PREFIX}/bin/vampirserver-core ${opt} >${tmpfile} 2>&1 &<br>22 disown
         disown
23
24 # Return process ID or job ID as shutdown reference.<br>25 0UT CUSTOM=$!
         OUT_CUSTOM=$!
26 }
27
28
29 # Kill vampir server process.
30 kill_vs() {
31 # Kill server process/job.
32 kill -9 ${IN_CUSTOM} 2>/dev/null
33
34 # Wait for server to terminate.<br>35 while \lceil \frac{1}{2} \rceil (kill -0 "${IN_CUSTC
35 while [ $(kill -0 "${IN_CUSTOM}" 2>/dev/null) ]; do
              sleep 1
37 done
38 }
39
40<br>41
    41 # Return the path of a global temporary file.
42 tmpfile()
\begin{array}{cc} 43 & \{ \\ 44 & \end{array}44 # IN_SERVER = internal job ID for server identification
45<br>46
         46 echo "${HOME}/.vampir/tmp/vampirserver.${IN_SERVER}.tmp"
47 }
48
49
50 # Parse non-Vampir command line arguments for customization.
51 IN_CUSTOM_ARG_A=""
52 IN_CUSTOM_ARG_B=""
```
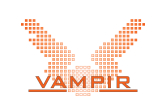

```
53 parse_custom_args()
 54 {
 55 temp='getopt a: "$@"'
 56 if [ $? != 0 ] ; then echo "Terminating..." >&2 ; exit 1 ; fi
 57 eval set -- "$temp"
 58 while true ; do
                59 case "$1" in
 60 -a) IN_CUSTOM_ARG_A="${2}"; shift 2
 61 \qquad \qquad ;62 --) shift; break
 63 \qquad \qquad \qquad ;64 *) echo "Error: Internal!" >&2; exit 1
                          ;;66 esac
           67 done
 68 if [ -n "$1" ]; then
           IN_CUSTOM_ARG_B="$1"
 70 fi
 71 }
 72
 73
 74 # Terminate the given server.<br>75 stop()
      stron()76 {
 77 # IN_HOST = IP address of host<br>78 # IN PORT = listen port of hos
        78 # IN_PORT = listen port of host
 79 # IN_SERVER = internal job ID for server identification<br>80 # IN CUSTOM = Launcher custom data. Here: PID of mpirun
        # IN_CUSTOM = Launcher custom data. Here: PID of mpirun
 81
 82 # Terminate VampirServer.<br>83 = kill vs
          83 kill_vs
 84<br>85
 85 # Clean up temporary output file.<br>86 rm-f "tmpfile $|IN SERVER"rm -f "'tmpfile ${IN SERVER}'"
 87 }
 88
 89
 90 # Start a new server instance.<br>91 start ()
     start()
 92 {
 93 # IN_FORWARD = options to be forwarded to server<br>94 # IN_NTASKS = number of analysis tasks
 94 # IN_NTASKS = number of analysis tasks
 95 # IN_SERVER = internal job ID for server identification
 96 # IN_TIMEOUT = timeout of startup process<br>97 # IN CUSTOM = custom arguments from the co
        # IN_CUSTOM = custom arguments from the command line
 98 # OUT\_MESAGE = server output<br>99 # OUT\_CLISTOM = launcher \text{ } cuts to99 # OUT\_CUSTOM = launcher \text{ custom data}<br>100 # $? = true \text{ if successful. false}# $? = true if successful, false otherwise101
           102 local success=false
103 local tmpfile="'tmpfile ${IN_SERVER}'"
104<br>105
          105 if [ -z "${VAMPIRSERVER_DRIVER}" ]; then
106 export VAMPIRSERVER_DRIVER="${PREFIX}/lib/vampirserver-driver.so"<br>107 fi
107 fi
108 export VAMPIRSERVER_MODE="mpi-mode"
109
110
111 # Use default for startup timeout?<br>112 if \lceil "${IN TIMEOUT}" |; then
112 if [ "${IN_TIMEOUT}" ]; then<br>113 TIMEOUT="${IN TIMEOUT}"
                113 TIMEOUT="${IN_TIMEOUT}"
114 fi
115
116
117 # Use default for number of analysis tasks?<br>118 if \begin{bmatrix} -z \\ -z \end{bmatrix} \begin{bmatrix} \text{min} \\ \text{max} \end{bmatrix} then
          118 if [ -z "${IN_NTASKS}" ]; then
```
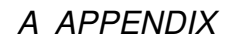

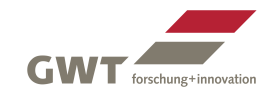

```
119 IN_NTASKS=4<br>120 fi
120 fi
121
122
123 # Detect MPI implementation. Make sure that VAMPIRSERVER_DRIVER and VAMPIRSERVER_MODE
124 # are exported to all MPI ranks.<br>125 if (SIMPIRUN) --version 2>61 |
           125 if (${MPIRUN} --version 2>&1 | grep -q "Open MPI"); then
126 # Open MPI<br>127 MPINUN="S<code>MPIRUN="</code> \ <code>(MPIRUN} -x VAMPIRSERVER_DRIVER -x VAMPIRSERVER_MODE"</code>
128 fi
129
130<br>131
         # Set number of MPI ranks.
132 MPIRUN="${MPIRUN} -np $((${IN_NTASKS} + 1))"
133
134
135 # Forward options.<br>136 = \text{opt} = \text{sign}(p + 1)136 opt="${opt} ${IN_FORWARD}"
137
138<br>139
         # Example custom arguments.
140 parse_custom_args $ \{IN\_CUSTOM\}<br>141 if [-n] "$ \{IN\_CUSTOM \; ARG \; A\} "
141 if [ -n "${IN_CUSTOM_ARG_A}" ]; then
142 echo "Custom argument A = ${IN_CUSTOM_ARG_A}"
143 fi
           144 if [ -n "${IN_CUSTOM_ARG_B}" ]; then
145 echo "Custom argument B = ${IN_CUSTOM\_ARG_B}"<br>146 fi
146 fi
147
148<br>149
149 # Launch vampir server in background.<br>150 = launch vs
           launch_vs
151
152
153 # Wait and read server output.<br>154 local begin='date +%s'
154 local begin='date +%s'<br>155 while true: do
           while true; do
156 local listen<br>157 listen='grep
                listen='grep 'Server listens on:' ${tmpfile} 2>/dev/null'
158
159 # Stop this loop when server has printed his communication link.<br>160 if \lceil 5 \rceil = 0 ]; then
                if [$? == 0 ]; then
161 success=true<br>162 break
                162 break
163 fi
164<br>165
165 \# Stop this loop when server exited with an error code.<br>166 \qquad \qquad \text{if} grep -g 'Error: ' Strmfile) 2>/dev/null: then
                166 if grep -q 'Error: ' ${tmpfile} 2>/dev/null; then
167 break
168 fi
169<br>170
170 # Check timeout.<br>171 if timeout ${b}
                171 if timeout ${begin} ${TIMEOUT}; then
172 break
173 fi
174 done
175
176
177 # Buffer server output.<br>178 0UT MESSAGE=""
178 OUT_MESAGE=""<br>179 if \mid -e \mid "${tmp}if \left[ -e \right] \Rightarrow \left[ \frac{1}{2}e + \frac{1}{2}e \right]180 OUT_MESSAGE="'cat ${tmpfile}'"<br>181 fi
181 fi
182
183
         # Kill server in case of a failure.
```
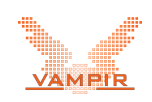

185 **if** ! \${success}; then<br>186 **in CUSTOM=\${OUT** C IN\_CUSTOM=\${OUT\_CUSTOM} stop **fi** 190<br>191 \${success} }

## <span id="page-32-0"></span>**A.2 MPI Launch Script with LSF Support**

```
\frac{1}{2}# Copyright (c) 2011 ZIH, Technische Universitaet Dresden, Germany
 \begin{array}{cc} 3 & \# \\ 4 & \# \end{array}4 # @file launcher/lsf
 5 #
 6 # @brief MPI startup sequence with LSF job creation.
 \begin{array}{c} 7 \\ 8 \end{array}8 # @author Holger Brunst<br>9 #9 #
10
11
12 # System's launch program for MPI programs.
13 MPIRUN="mpirun"
14
15 # Custom batch job arguments
16 BATCH_OPT=""
17
18 # Startup timeout in seconds.
19 TIMEOUT=300
\frac{20}{21}# Launch vampir server process.
22 launch_vs() {<br>23 local sub
        23 local submission; echo "Submitting LSF batch job (this might take a while)..."
24 submission='bsub -n $((${IN_NTASKS} + 1)) -o ${tmpfile} ${BATCH_OPT} ${MPIRUN} ${
            PREFIX}/bin/vampirserver-core ${opt}'
25
26 # Return process ID or job ID as shutdown reference.
27 OUT_CUSTOM='echo "${submission}" | grep "is submitted" | sed "s/ˆJob <//;s/> is
             submitted.*//"'
28 }
29
30
31 # Kill vampir server process.<br>32 kill vs() {
   kill_vs() {
33 # Kill server process/job.
34 bkill >/dev/null ${IN_CUSTOM}
35
36 # Wait for server to terminate.<br>37 while false: do # No waiting
        while false; do # No waiting needed! Already done by bkill.
38 sleep 1
39 done
40 }
41
42
    # Return the path of a global temporary file.
44 tmpfile()
45 {<br>4646 # IN_SERVER = internal job ID for server identification
47
         echo "${HOME}/.vampir/tmp/vampirserver.${IN_SERVER}.tmp"
49 }
50
51
```
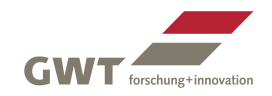

```
52 # Parse non-Vampir command line arguments for customization.
 53 IN CUSTOM ARG A=""
 54 IN_CUSTOM_ARG_B=""
 55 parse_custom_args()
 56 {
 57 temp='getopt a: "$0"'<br>58 if $3" = 0" : then58 if \begin{bmatrix} 5 & 2 & 3 \\ 1 & 5 & 6 \end{bmatrix} ; then echo "Terminating..." > 62 ; exit 1 ; fi
 59 eval set -- "$temp"<br>60 while true; do
 60 while true ; do
               61 case "$1" in
 62 -a) IN_CUSTOM_ARG_A="${2}"; shift 2
 63 ;;
 64 --) shift; break
 65 ;;
 66 *) echo "Error: Internal!" >&2; exit 1
 67 ;;
 68 esac
          69 done
 70 if [ -n "$1" ]; then
               71 IN_CUSTOM_ARG_B="$1"
 72 fi
 73 }
 74
 75
 76 # Terminate the given server.<br>77 stop()
     stop()
 78 {
 79 # IN_HOST = IP address of host<br>80 # IN PORT = listen port of host
        80 # IN_PORT = listen port of host
 81 # IN_SERVER = internal job ID for server identification<br>82 # IN CUSTOM = Launcher custom data. Here: PID of mpirup
        82 # IN_CUSTOM = Launcher custom data. Here: PID of mpirun
 83
 84 # Terminate VampirServer.<br>85 kill vs
          kill_vs
 86
 87 # Clean up temporary output file.<br>88 mm -f "'tmpfile SIIN SERVER!'"
          88 rm -f "'tmpfile ${IN_SERVER}'"
 89 }
 90
 91
 92 # Start a new server instance. 93 start()start()
 94 {
 95 # IN_FORWARD = options to be forwarded to server<br>96 # IN NTASKS = number of analysis tasks
 96 # IN_NTASKS = number of analysis tasks
 97 # IN_SERVER = internal job ID for server identification
 98 # IN\_TIMEOUT = timeout of startup process<br>99 # IN\_CISTOM = cluster on argument s from the co-# IN_CUSTOM = custom arguments from the command line
100 # OUT_MESSAGE = server output<br>101 # OUT CUSTOM = launcher custo.
        # OUT CUSTOM = launcher custom data
102 # $? = true if successful, false otherwise
103<br>104
          local success=false
105 local tmpfile="'tmpfile ${IN_SERVER}'"
106
107 if [ -z "${VAMPIRSERVER_DRIVER}" ]; then
108 export VAMPIRSERVER_DRIVER="${PREFIX}/lib/vampirserver-driver.so"<br>109 fi
109 fi
110 export VAMPIRSERVER_MODE="mpi-mode"
111
112
113 # Use default for startup timeout?<br>114 if \left[ "S(IN TIMEOUT)" 1: then
          114 if [ "${IN_TIMEOUT}" ]; then
115 TIMEOUT="${IN_TIMEOUT}"
116 fi
117
```
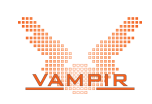

```
118
       # Use default for number of analysis tasks?
120 if [ -z "${IN_NTASKS}" ]; then
121 IN_NTASKS=4<br>122 fi122 fi
123
124
125 # Detect MPI implementation. Make sure that VAMPIRSERVER_DRIVER and VAMPIRSERVER_MODE<br>126 # are exported to all MPI ranks.
126 # are exported to all MPI ranks.<br>127 if (S\{MPIRUN\} -version 2>&1 |
         127 if (${MPIRUN} --version 2>&1 | grep -q "Open MPI"); then
128 # Open MPI<br>129 MPINUN="MPIRUN="${MPIRUN} -x VAMPIRSERVER_DRIVER -x VAMPIRSERVER_MODE"
130 fi
131
132<br>133
133 # Set number of MPI ranks.<br>134 MPIRUN="${MPIRUN} -np ${
         MPIRUN = "${MPIRUN} -np $({${S{IN_NTASKS}} + 1})"135
136
137 # Forward options.<br>138 ont="Show 137 \t\t 138138 opt="${opt} ${IN_FORWARD}"
139
140
141 # Example custom arguments.<br>142 parse_custom_args ${IN_CU
142 parse_custom_args ${IN_CUSTOM}<br>143 if [ -n "${IN CUSTOM ARG A}" ]
          143 if [ -n "${IN_CUSTOM_ARG_A}" ]; then
144 echo "Custom argument A = \frac{1}{4} [IN_CUSTOM_ARG_A}"<br>145 fi
145 fi
          146 if [ -n "${IN_CUSTOM_ARG_B}" ]; then
147 echo "Custom argument B = ${IN_CUSTOM_ARG_B}"<br>148 fi
148 fi
149
150
        # Launch vampir server in background.
152 launch_vs
153
154
155 # Wait and read server output.<br>156 local begin= date +%s'
          1ocal begin='date +%s'
157 while true; do
158 local listen<br>159 listen='grep
               listen='grep 'Server listens on:' ${tmpfile} 2>/dev/null'
160<br>161
            # Stop this loop when server has printed his communication link.
162 if [ $? == 0 ]; then
163 success=true<br>164 break
              164 break
165 fi
166<br>167
            # Stop this loop when server exited with an error code.
168 if grep -q 'Your job looked like:\|Error:' ${tmpfile} 2>/dev/null; then
               break<br>fi
170 fi
171
            # Check timeout.
173 if timeout ${begin} ${TIMEOUT}; then
174 break
175 fi
176 done
177
178
179 # Buffer server output.<br>180 0UT MESSAGE=""
         OUT_MESSAGE=""
181 if [ -e "${tmpfile}" ]; then
182 OUT_MESSAGE="'cat ${tmpfile}'"
183 fi
```
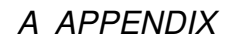

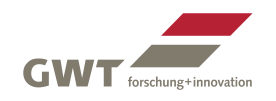

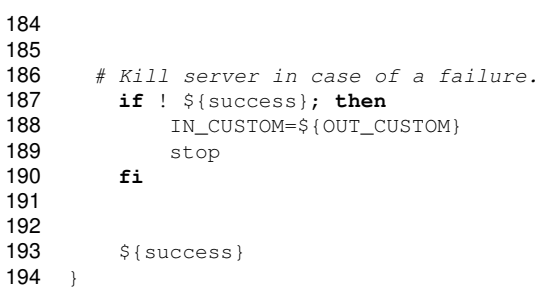